# **ИНСТРУКЦИЯ**

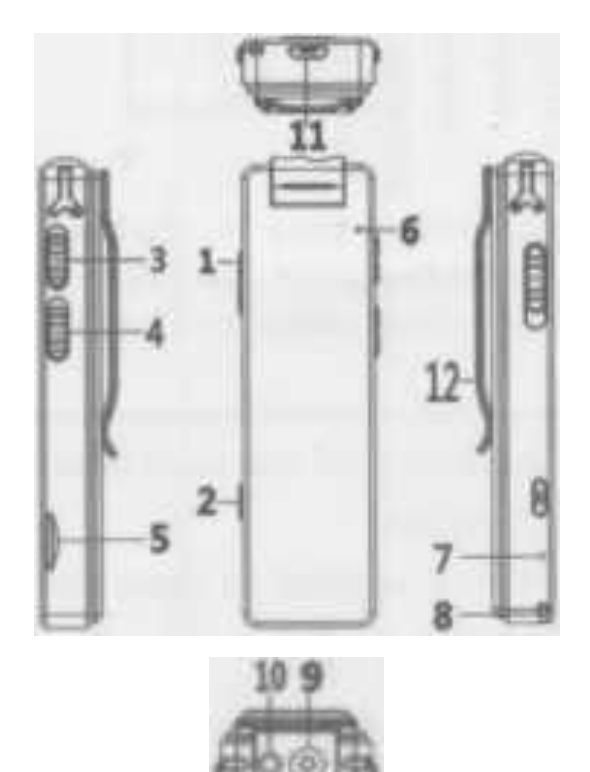

#### **Функции**:

1. Включение / выключение, включение / выключение светодиодного индикатора или вспомогательного света

- 2. Фото ключ
- 3. Запись видео / сохранение видеофайла
- 4. Аудиозапись / сохранение аудиофайла.
- 5. Слот для карт TF (до 128 ГБ micro SD карты)
- 6. Светодиодный индикатор.
- 7. Кнопка сброса (нажмите и удерживайте, если ваше устройство вылетает)
- 8. Отверстие для шнурка.
- 9. Головка камеры
- 10. Светодиодный индикатор.
- 11. Интерфейс USB.
- 12. Задний зажим

### **Световые индикаторы Описание:**

1. Режим ожидания: постоянно горит синий свет.

- 2. Аудиозапись: мигает синий свет.
- 3. Запись видео: мигает зеленый свет.
- 4. Включение: синий и зеленый индикаторы продолжают гореть.
- 5. Выключение: индикатор не горит.

6. Зарядка: красный индикатор горит постоянно во время зарядки и гаснет при полной зарядке.

7. Низкое энергопотребление: попеременно мигают синий и красный свет в течение 3-х раз, затем автоматически отключается.

8. Без TF-карты: синий и зеленый индикаторы мигают поочередно три раза, а затем автоматически отключаются.

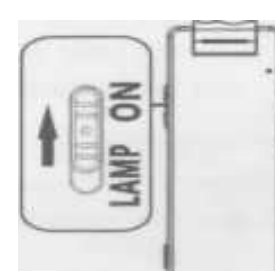

• Вкл / выкл устройство: (Пожалуйста, вставьте TF-карту перед использованием этого устройства. В противном случае оно не будет работать должным образом.) 1. Когда ваше устройство выключено, сдвиньте кнопку «Питание» вверх и удерживайте ее в течение 3 секунд, пока не загорится синий свет. Устройство включено. 2. Включите устройство, сдвиньте вверх кнопку «Питание» и удерживайте ее в течение 3 секунд, пока не погаснет свет. Тогда ваше устройство выключено.

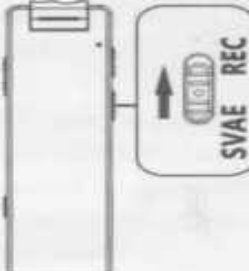

3. В режиме ожидания устройство автоматически выключится без работы через 1 минуту.

• Аудиозапись / Сохранение аудиофайла

л. В режиме ожидания (синий индикатор горит постоянно) сдвиньте кнопку

«Аудиозапись» в положение «ЗАПИСЬ», ваше устройство войдет в режим записи звука.

Тогда мигает синий свет.

2. Переместите кнопку «Аудиозапись» в положение «СОХРАНИТЬ» и

сохраните текущий аудиофайл.

3. Файл записи автоматически сохраняется как файл за 30 минут, чтобы избежать потери данных.<br>In standby mode, slide "Video record" key to • Запись видео / сохранение видео / фотографирование г

• Запись видео / сохранение видео / фотографирование режим "VIDEO" position. The device enters into video записи и зеленый индикатор мигает.

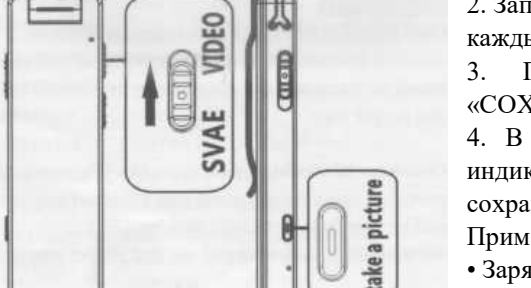

2. Записанный видеофайл автоматически сохраняется как файл каждые 10 минут, что позволяет избежать потери данных.

3. Переместите кнопку «Запись видео» в положение «СОХРАНИТЬ» и сохраните текущий видеофайл.

4. В режиме видеозаписи нажмите кнопку «Фото», и синий индикатор мигнет один раз. Фотографии автоматически сохраняются в корне "ВИДЕО".

Примечание. Кнопка фото работает только в режиме видеозаписи.

• Заряжайте и записывайте одновременно

1. Включите устройство, подключите кабель USB и зарядите его, затем сдвиньте кнопку «Запись видео» в положение «ВИДЕО». Сейчас ваше устройство заряжается и записывает видео.

2. Включите устройство, подключите кабель USB и зарядите его, затем сдвиньте кнопку «Запись звука» в положение «ЗАПИСЬ». Теперь ваше устройство находится на зарядке и записи звука.

• Один ключ для включения индикатора выключения I или вспомогательного света.

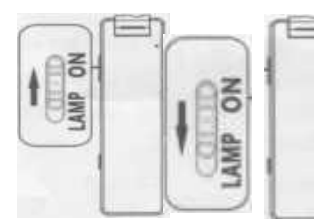

1. При записи аудио / видео, когда горит индикатор, слегка нажмите кнопку «Power», чтобы индикатор погас.

2. В режиме записи аудио и видео, когда индикатор погаснет, нажмите кнопку «Питание». слегка вверх, чтобы загорелся индикатор.

3) Переместите кнопку «Power» в положение дополнительного освещения, чтобы включить дополнительный свет, сдвиньте кнопку «Power» в среднее положение, чтобы выключить дополнительный свет. Советы: Пожалуйста, выключите дополнительную лампу, чтобы сэкономить электроэнергию, если это возможно.

## **• Синхронизировать системное время**

- 1. Включите камеру после подключения к карте micro SD, она автоматически сгенерирует три файла: «time.txt», '' VIDEO »,« AUDIO ».
- 2. Щелкните «time.txt», чтобы отобразить «дату и время». Измените его по своему усмотрению. «Формат (год, месяц, дата, час, минута, секунда)». Тогда сэкономьте свое время и отключите устройство от сети. Теперь вы можете начать запись в установленное время.
- 3. Обнаружение движения: движение: 0, измените его от 0 до 1. 0 означает отключение обнаружения движения, 1 означает включение обнаружения движения. Обнаружение движения по умолчанию отключено.
- 4. После выполнения настроек перезагрузите устройство еще раз, чтобы прочитать текстовую информацию один раз, чтобы избежать восстановления заводских настроек без работы в течение длительного времени.
- 5. В папке «ВИДЕО» хранятся видео и фото файлы.
- 6. В папке «АУДИО» хранятся аудиофайлы.

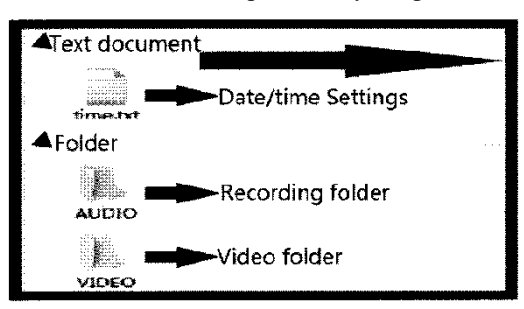

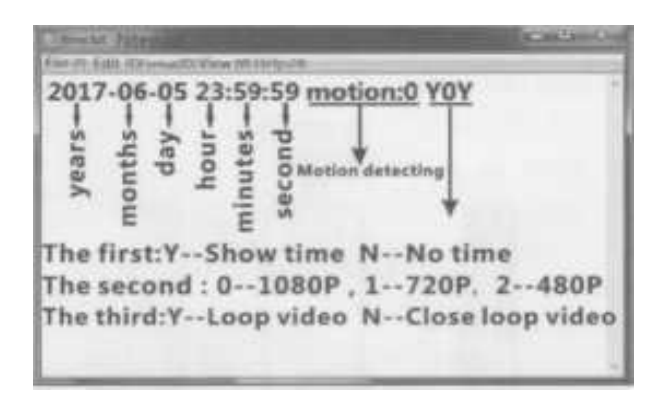

- 7. На ту же карту памяти можно записывать более длительное время с более низким разрешением.
- 8. Вы можете выбрать, отображать ли водяной знак синхронного времени в видео.
- 9. Включите или выключите функцию циклической записи по своему усмотрению.
- ЗАМЕТКА:
- 1. Обнаружение движения: при видеозаписи устройство прекращает запись, если не обнаруживает движущиеся объекты или световые изменения не происходят через 1 минуту (горит синий свет). Если устройство обнаруживает какие-либо движущиеся объекты или световые изменения, оно будет записывать непрерывно (зеленый свет мигает).
- 2. Если вы долгое время не заряжали камеру, устройство вернется к заводским настройкам. Пожалуйста, повторно подключите компьютер, чтобы синхронизировать системное время!
- Камера ПК (веб-камера)
- 1. Подключаем устройство к компьютеру и на нем выскакивает пометка «USB Disk».
- 2. Вы можете открыть программное обеспечение, поддерживающее видеозвонок (например, PC Camera, Tencent QQ). Теперь работает как веб-камера.
- Подключите компьютер
- 1. Подключите USB-кабель для передачи данных к USB-интерфейсу вашего устройства, а другой конец подключите к одному из USB-портов вашего компьютера. После распознавания появится сообщение «USB Disk».
- 2. Подключите устройство к компьютеру, после чего красный индикатор продолжает гореть. Скопируйте выбранные файлы или папки на свой компьютер.

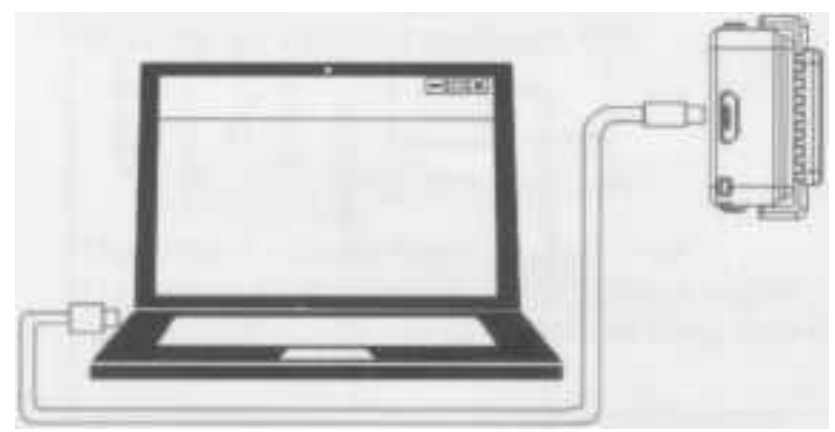

### **Подсказки:**

- а. Процесс такой же, как при копировании любого файла с USB-накопителя на ваш компьютер.
- б. Если ваш компьютер не может его распознать и USB-диск не появился в течение нескольких секунд, перезагрузите устройство и снова подключите его, как описано выше.
- c. Мы предлагаем вам читать видеофайлы на карте памяти TF через кардридер. Или воспроизведение видеофайлов может быть затруднено из-за большого объема данных.
- Плата
- 1) Подключите USB-кабель для передачи данных к USB-интерфейсу вашего устройства, а другой конец подключите к USB-порту зарядного устройства. Красный свет горит во время зарядки и гаснет после полной зарядки.
- 2) Вы также можете заряжать его, когда камера находится в режиме записи аудио / видео. Устройство может одновременно поддерживать зарядку и запись аудио / видео.
- 1. Пожалуйста, сделайте резервную копию данных, когда вы используете карту памяти TF 64 ГБ или 128 ГБ, прежде чем вставлять ее в слот для карты камеры в первый раз. В противном случае камера отформатирует карту памяти TF при включении и удалит все ваши передние данные на карте TF.

2. Обязательно сделайте резервную копию ваших данных при его использовании. Компания не несет ответственности за потерю данных, вызванную неправильной эксплуатацией, ремонтом, заменой батареи или другими обстоятельствами.

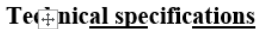

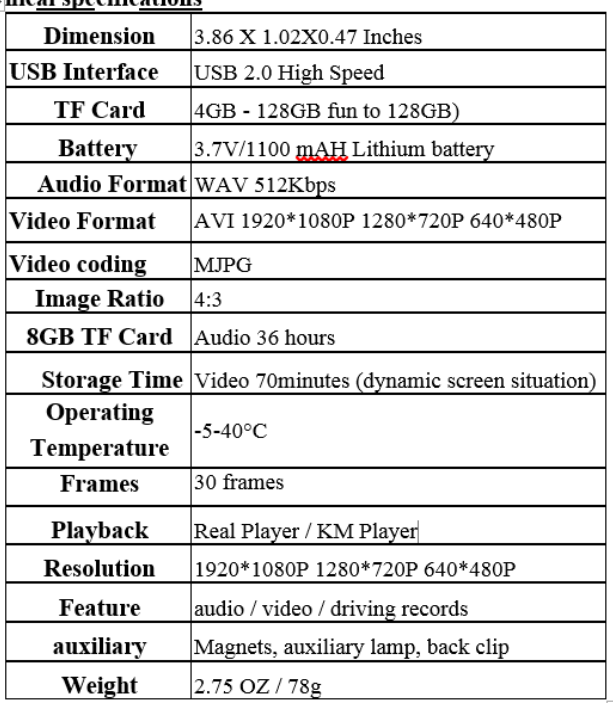

### **Предупреждения:**

- А Никогда не разбирайте и не модифицируйте диктофон ни по какой причине. Это может привести к неисправности диктофона или возгоранию. Повреждение устройства приводит к аннулированию гарантии производителя.
- A Не допускайте намокания устройства; жидкости могут нанести серьезный ущерб. Повреждение устройства водой приводит к аннулированию гарантии производителя. Избегайте воздействия на устройство очень низких или очень высоких температур.
- / ARRANT '
- Годовая гарантия производительности: Мы предоставляем годовую гарантию того, что все наши продукты будут соответствовать заявленным характеристикам производительности при нормальном использовании и надлежащем уходе.
- Годовая гарантия на материалы / качество изготовления: Мы предоставляем годовую гарантию того, что все наши продукты не будут иметь дефектов материалов и изготовления при нормальном использовании и надлежащем обращении.